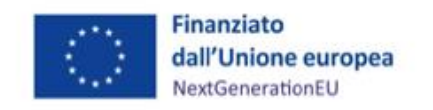

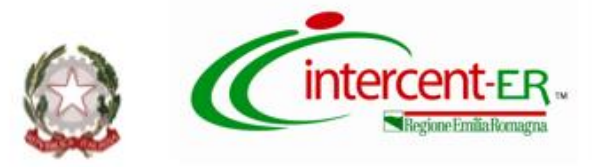

# **PROCEDURA APERTA PER L'AFFIDAMENTO DELLA FORNITURA IN ACQUISTO DI MAMMOGRAFI DIGITALI CON TOMOSINTESI PER LE AZIENDE SANITARIE DELLA REGIONE EMILIA-ROMAGNA PER L'INTERVENTO RELATIVO AL PNRR M6C2 1.1**

# **ALLEGATO 5.1 PROTOCOLLO PROVE FUNZIONALI**

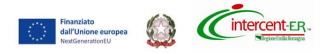

## **1. OGGETTO E SCOPO**

Il presente allegato descrive le procedure di misura e le modalità di presentazione delle immagini e dei dati delle prove funzionali richieste per la procedura di gara relativa ai Mammografi Digitali con Tomosintesi.

Per la redazione del protocollo di valutazione clinica delle immagini sono stati utilizzati e consultati i seguenti documenti di riferimento:

- European guidelines for quality assurance in breast cancer screening and diagnosis, 4th edition-Supplements (2013) (**http://www.euref.org/european-guidelines**)
- Protocol for the Quality Control of the Physical and Technical Aspects of Digital Breast Tomosynthesis Systems v1.03 (2018) (**<http://www.euref.org/european-guidelines>**)
- Display Quality Assurance, The Report of AAPM TG 270 (2019)

#### **2. LEGENDA SIGLE**

- PMMA Polimetilmetacrilato
- FFDM Full Field Digital Mammography
- DBT Digital Breast Tomosynthesis
- 2D Bidimensionale
- AEC Automatic Exposure Control
- AGD Average Glandular Dose

#### **3. FANTOCCI DA UTILIZZARE**

Per l'esecuzione delle misure descritte nel presente documento si dovrà fare uso dei seguenti fantocci:

- 5 Spessori di plexiglas (PMMA) da 10 mm di forma semicircolare forniti con il fantoccio TOR MAM (Leeds Test Objects Ltd)
- Fantoccio TOR MAM (Leeds Test Objects Ltd.)
- 4 Spessori di plexiglas (PMMA) da 10 mm di forma rettangolare forniti con il fantoccio CDMAM 3.4 (Artinis Medical Systems)
- Fantoccio CDMAM 3.4 (Artinis Medical Systems)

#### **4. INDICAZIONI PRELIMINARI**

Le prove funzionali dovranno essere eseguite dalla ditta concorrente, seguendo strettamente le istruzioni operative presenti nel presente documento (vedi paragrafo 6).

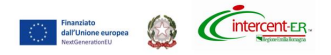

I risultati dovranno essere riportati all'interno dell'Allegato 5.1.1 -Scheda riepilogativa prove funzionali, debitamente compilato e caricato mediante il Sistema, pena la mancata assegnazione del punteggio tecnico relativo alle caratteristiche funzionali per cui risultino dati mancanti.

La Commissione giudicatrice nel corso della valutazione si riserva eventuale verifica dei valori riportati nel suddetto Allegato.

In caso di discordanza di quanto autodichiarato dai concorrenti rispetto a quanto verificato dalla Commissione, prevarrà quanto verificato dalla Commissione che ne terrà conto ai fini dell'assegnazione del punteggio tecnico.

Le immagini dovranno essere salvate su un DVD non riscrivibile come meglio specificato nel presente documento (vedi paragrafo 7). In particolare le immagini FFDM dovranno essere salvate in formato DICOM MG FOR PROCESSING, le immagini DBT (slice) in formato BTO FOR PRESENTATION e quelle 2D sintetiche in formato MG FOR PRESENTATION

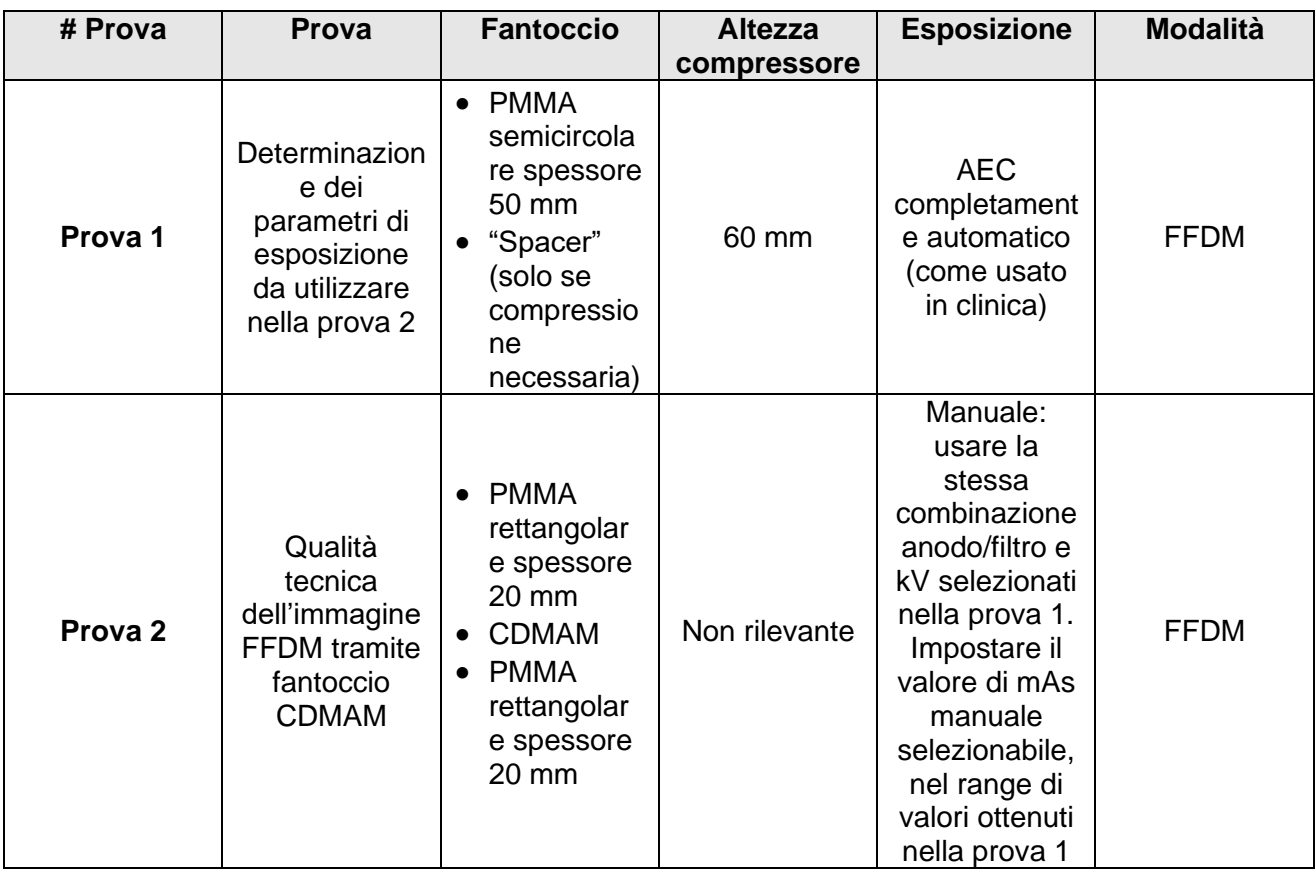

### **5. CONDIZIONI OPERATIVE E STRUMENTI DI MISURA PER L'ESECUZIONE DELLE PROVE**

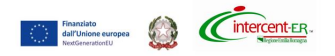

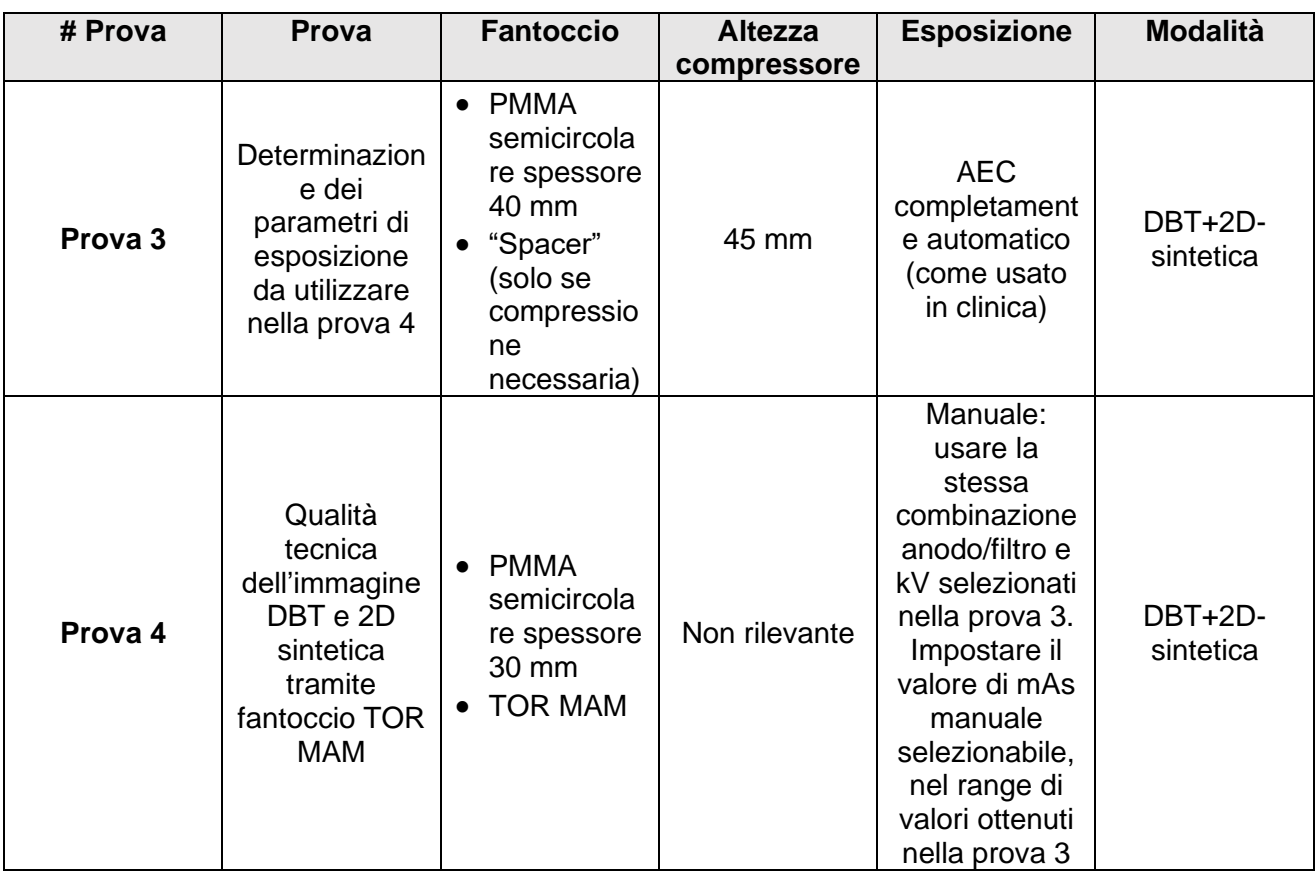

### **6. ISTRUZIONI OPERATIVE PER LE PROVE FUNZIONALI**

Per l'esecuzione di ciascuna prova occorrerà seguire le istruzioni operative del presente documento.

Tutti i file relativi alle immagini acquisite dovranno essere salvati su un DVD identificato con il nome del concorrente, nel formato richiesto e nominati singolarmente come dettagliato nella tabella del paragrafo 7.

## **6.1 PROVA 1 – DETERMINAZIONE DEI PARAMETRI DI ESPOSIZIONE DA UTILIZZARE NELLA PROVA 2**

- 1. Creare un nuovo paziente usando come Cognome la denominazione della ditta e come Nome "Prova 1".
- 2. Appoggiare gli spessori di 50 mm di PMMA semicircolari sul piano di appoggio della mammella, allineandoli con la parete toracica e centrandoli rispetto all'asse centrale del rivelatore.
- 3. Abbassare il piatto di compressione 24x30 fino ad un'altezza di 60 mm. Se è necessaria una forza di compressione per l'utilizzo della modalità AEC completamente automatica, utilizzare

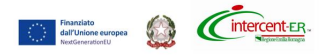

degli "spacer" radiotrasparenti e posizionarli comunque fuori dall'area dell'AEC utilizzata per la selezione dei parametri di esposizione.

- 4. Selezionare la modalità di esposizione completamente automatica utilizzata nella clinica nella modalità FFDM che si ritiene essere il miglior compromesso tra qualità dell'immagine e dose, e riportarla nell'Allegato 5.1.1 - Scheda riepilogativa prove funzionali, foglio "Prova 1" nella casella "A4".
- 5. Effettuare in sequenza tre esposizioni del fantoccio nella modalità scelta. Se la combinazione anodo/filtro o kV selezionati automaticamente dovessero variare nelle tre esposizioni (caso che si può verificare se l'altezza selezionata corrisponde al cambio anodo/filtro o kV), modificare l'altezza del compressore di  $\pm$  2 mm e ripetere le esposizioni fino ad ottenere 3 valori congruenti.
- 6. Riportare i valori richiesti di anodo/filtro, kVp , mAs\_auto e AGD (mGy) nell' Allegato 5.1.1 Scheda riepilogativa prove funzionali, foglio "Prova 1" nella tabella "Parametri esposizione FFDM".
- 7. Nell'Allegato 5.1.1 Scheda riepilogativa prove funzionali, nel foglio "Prova 1" caselle "E16" e "E17" saranno calcolati i valori di mAs che costituiscono il range di mAs da utilizzare per la prova 2, per ottenere il valore di AGD di riferimento di 1,2 ± 0,2 mGy.
- 8. Riportare nell'Allegato 5.1.1 Scheda riepilogativa prove funzionali, nel foglio "Prova 1" caselle "E19" il valore di mAs scelto e selezionabile per l'esposizione manuale della prova 2.

#### **6.2 PROVA 2 –QUALITA' TECNICA DELL'IMMAGINE FFDM TRAMITE FANTOCCIO CDMAM**

- 1. Creare un nuovo paziente usando come Cognome la denominazione della ditta e come Nome "Prova 2".
- 2. Appoggiare gli spessori di 20 mm di PMMA rettangolari sul piano di appoggio della mammella, allineandoli con la parete toracica e centrandoli rispetto all'asse centrale del rivelatore.
- 3. Appoggiare il fantoccio CDMAM contenente i dettagli di diverso spessore e diametro sopra gli spessori di PMMA, orientandolo con i dettagli di dimensione maggiore verso il lato sinistro e verso il lato capezzolo (la scritta presente sul fantoccio sarà quindi orientata in modo da poter essere letta).
- 4. Appoggiare gli altri spessori di 20 mm di PMMA rettangolari sopra il CDMAM.
- 5. Abbassare il piatto di compressione 24x30 sul fantoccio (non è necessario applicare alcuna forza di compressione).

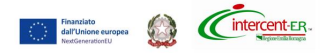

- 6. Predisporre l'esposizione manuale utilizzando la combinazione anodo/filtro e i kV selezionati automaticamente nella prova 1. Utilizzare come valori di mAs, i valori selezionabili in manuale che rientrino nel range di mAs calcolati nella prova 1 e scelti precedentemente (Allegato 5.1.1 -Scheda riepilogativa prove funzionali, nel foglio "Prova 1" casella "E19").
- 7. Effettuare otto esposizioni manuali spostando ogni volta di pochi mm lateralmente il fantoccio, mantenendolo comunque allineato alla parete toracica.
- 8. La valutazione sarà effettuata successivamente da parte della Commissione Tecnica utilizzando il valore di *IQFINV*:

$$
IQF_{\text{INV}} = \frac{100}{\sum \text{thr}_{i}D_{i}}
$$

dove *Thr*<sup>i</sup> è il risultato dell'analisi del CDMAM in termini di Threshold Gold Thickness (soglia di visibilità in termini di spessore d'oro) relativo al dettaglio *i* di diametro *Di.*

Il valore *IQFINV* può essere ottenuto dall'analisi delle immagini FOR PROCESSING del fantoccio CDMAM, utilizzando il software MAMMO\_QC ("MAMMO\_QC: Free software for quality control (QC) analysis in digital mammography and digital breast tomosynthesis compliant with the European guidelines and EUREF/EFOMP protocols", Biomed Phys Eng Express, 7(6), 2021), plugin di ImageJ scaricabile da [https://data.mendeley.com/datasets/8jj7865wfn.](https://data.mendeley.com/datasets/8jj7865wfn)

## **6.3 PROVA 3 – DETERMINAZIONE DEI PARAMETRI DI ESPOSIZIONE DA UTILIZZARE NELLA PROVA 4**

- 1. Creare un nuovo paziente usando come Cognome la denominazione della ditta e come Nome "Prova 3".
- 2. Appoggiare gli spessori di 40 mm di PMMA semicircolari sul piano di appoggio della mammella, allineandoli con la parete toracica e centrandoli rispetto all'asse centrale del rivelatore.
- 3. Abbassare il piatto di compressione 24x30 fino ad un'altezza di 45 mm. Se è necessaria una forza di compressione per l'utilizzo della modalità AEC completamente automatica, utilizzare degli "spacer" radiotrasparenti e posizionarli comunque fuori dall'area dell'AEC utilizzata per la selezione dei parametri di esposizione.
- 4. Selezionare la modalità di esposizione completamente automatica utilizzata nella clinica nella modalità DBT che si ritiene essere il miglior compromesso tra qualità dell'immagine e

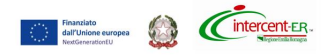

dose, e riportarla nell'Allegato 5.1.1 - Scheda riepilogativa prove funzionali, foglio "Prova 3" nella casella "A4".

- 5. Effettuare in sequenza tre esposizioni del fantoccio nella modalità scelta. Se la combinazione anodo/filtro o kV selezionati automaticamente dovessero variare nelle tre esposizioni (caso che si può verificare se l'altezza selezionata corrisponde al cambio anodo/filtro o kV), modificare l'altezza del compressore di ± 2 mm e ripetere le esposizioni fino ad ottenere 3 valori congruenti.
- 6. Riportare i valori richiesti di anodo/filtro, kVp , mAs\_auto e AGD (mGy) nell'Allegato 5.1.1 Scheda riepilogativa prove funzionali, foglio "Prova 3" nella tabella "Parametri esposizione DBT".
- 7. Nell'Allegato 5.1.1 Scheda riepilogativa prove funzionali, nel foglio "Prova 3" caselle "E16" e "E17" saranno calcolati i valori di mAs che costituiscono il range di mAs da utilizzare per la prova 4, per ottenere il valore di AGD di riferimento di 1,3 ± 0,2 mGy.
- 8. Riportare nell'Allegato 5.1.1 Scheda riepilogativa prove funzionali, nel foglio "Prova 3" caselle "E19" il valore di mAs scelto e selezionabile per l'esposizione manuale della prova 4.

# **6.4 PROVA 4 –QUALITA' TECNICA DELL'IMMAGINE DBT E 2D SINTETICA TRAMITE FANTOCCIO TOR MAM**

- 1. Creare un nuovo paziente usando come Cognome la denominazione della ditta e come Nome "Prova 4".
- 2. Appoggiare gli spessori di 20 mm di PMMA semicircolari sul piano di appoggio della mammella, allineandoli con la parete toracica e centrandoli rispetto all'asse centrale del rivelatore.
- 3. Appoggiare il fantoccio TOR MAM contenente i dettagli sopra gli spessori di PMMA.
- 4. Appoggiare gli altri spessori da 10 mm di PMMA semicircolari sopra il TOR MAM.
- 5. Abbassare il piatto di compressione 24x30 sul fantoccio (non è necessario applicare alcuna forza di compressione).
- 6. Predisporre l'esposizione manuale utilizzando la combinazione anodo/filtro e i kV selezionati automaticamente nella prova 3. Utilizzare come valori di mAs, i valori selezionabili in manuale che rientrino nel range di mAs calcolati nella prova 3 e scelti precedentemente (Allegato 5.1.1 - Scheda riepilogativa prove funzionali, nel foglio "Prova 3" casella "E19").

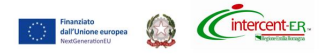

- 7. Effettuare tre esposizioni manuali del fantoccio in modalità DBT, in modo che venga creata anche l'immagine 2D sintetica, spostando ogni volta di pochi mm lateralmente il fantoccio, mantenendolo comunque allineato alla parete toracica.
- 8. La valutazione sarà effettuata in maniera qualitativa dalla commissione su una idonea WS diagnostica per la visualizzazione delle immagini mammografiche, opportunamente calibrata e rispondente ai requisiti di qualità previsti dal report AAPM TG 270. Verrà valutata la distorsione dei dettagli ricostruiti e la visibilità degli oggetti a basso contrasto e dei cluster di microcalcificazioni, sia sulla parte omogenea del fantoccio che sulla parte con background anatomico.

#### **7. PREDISPOSIZIONE DEI DVD**

Le immagini ottenute in seguito all'esecuzione delle prove funzionali, dovranno essere salvate dal concorrente in DVD non riscrivibili. Le immagini FFDM dovranno essere salvate in formato DICOM MG FOR PROCESSING, le immagini DBT (slice) in formato BTO FOR PRESENTATION e quelle 2D sintetiche in formato MG FOR PRESENTATION.

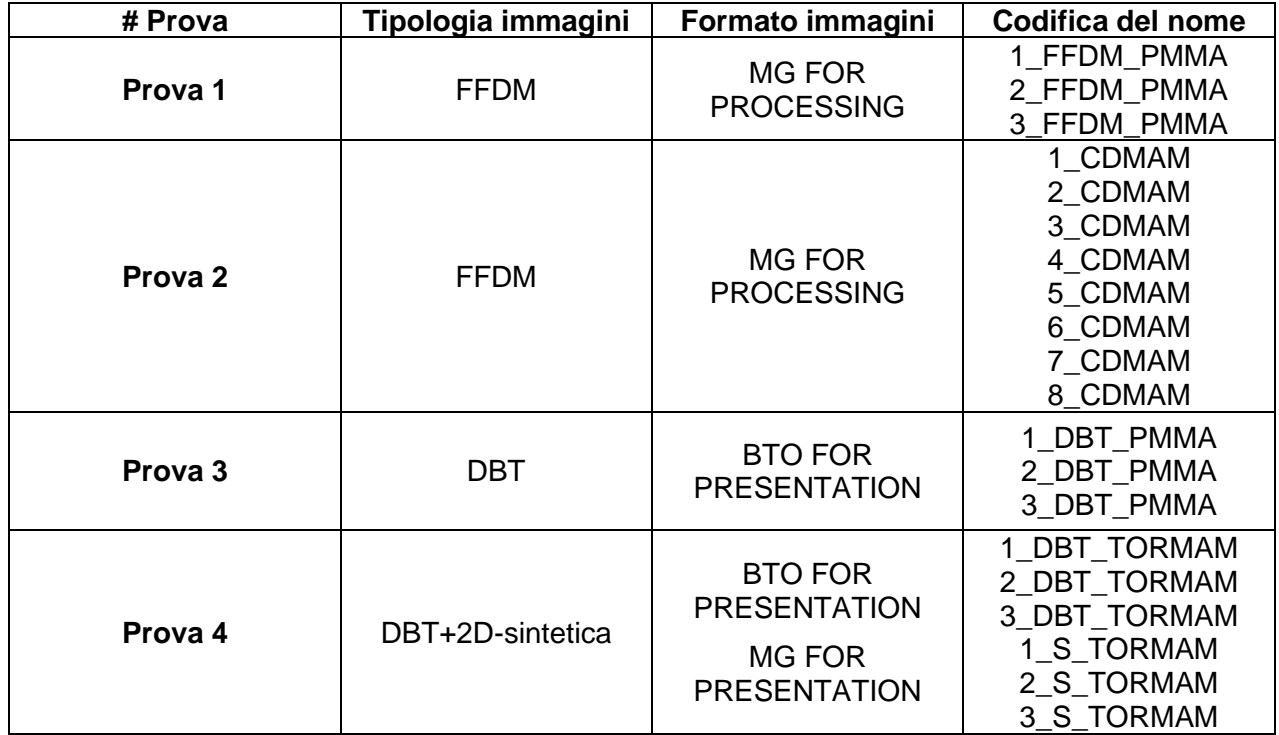